平成 27年9月17日 お得意様各位 おんじょう おおしい おおし お得意様各位 システムサービス課 福 生 市 牛 浜 1 0 4

## System-V 電子申告プログラムのネット更新について

拝啓 時下ますますご清栄のこととお慶び申し上げます。平素は格別のお取引を賜り誠にあり がとうございます。

平成27年9月24日にe-Taxソフトのバージョンアップがありました。これに伴い、弊社電子申告 システムにおきましても対応を行いましたのでお知らせ致します。

詳しくは、同封の資料を参照の上、更新作業を行っていただきますようお願い申し上げます。

今後とも倍旧のお引き立ての程、宜しくお願い申し上げます。

敬具

送付資料目次 

※改正保守のご加入(未納含む)にもとづき、以下の内容を同封しております。

送付プログラム

プログラムの送付はございません。ネット更新をお願い致します。

取扱説明書

・http://www.ss.tatemura.com/ より確認できます。

## 案内資料

- System-V ネット更新作業手順及びバージョンNO.一覧表 ••••1~2
- ・ 電子申告環境設定 インストール方法 ・・・・・・・・・・・・・2~5
- ・ 電子申告システム 更新内容 ・・・・・・・・・・・・・・・・6

送付内容のお問い合わせ先 -

送付内容に関するお問い合わせにつきましては、サービス課までご連絡下さいますよう お願いします。 尚、保守にご加入のお客様はフリーダイヤルをご利用下さい。 TEL  $042-553-5311$  (AM10:00~12:00 PM1:00~3:30) FAX 042-553-9901

以上

プログラム等のネット更新をご希望のお客様には、弊社システムに更新があった場合マルチ ウィンドウ端末起動時に以下のメッセージを表示するようになっております。

> プログラム更新 OO 個のファイルが新しくなっています<br>1000番の4で更新できます \*\*\* 以上を読んだら Enter を押してください \*\*\*■

また、同時に更新内容につきましては、あらかじめご登録いただいているメールアドレスに 更新のお知らせを送信致します。

上記メッセージを表示した場合、System-Vの更新(サーバー側)及び電子の環境更新(各端末側) がございますので、以下の作業手順に従って更新作業を行って下さい。

サーバーの更新方法

① [F10]データ変換より、[1000]UP(更新)を選択します。

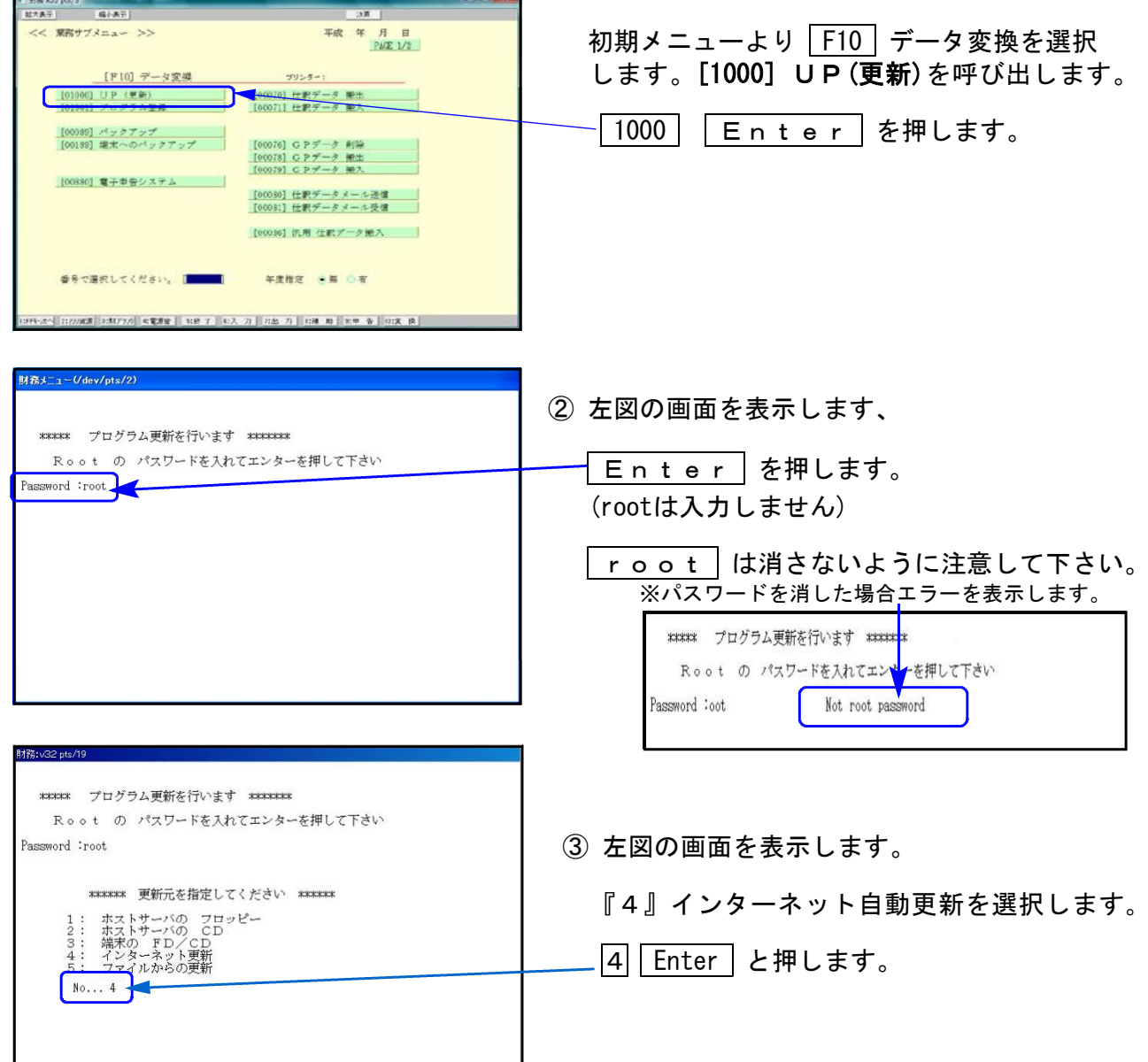

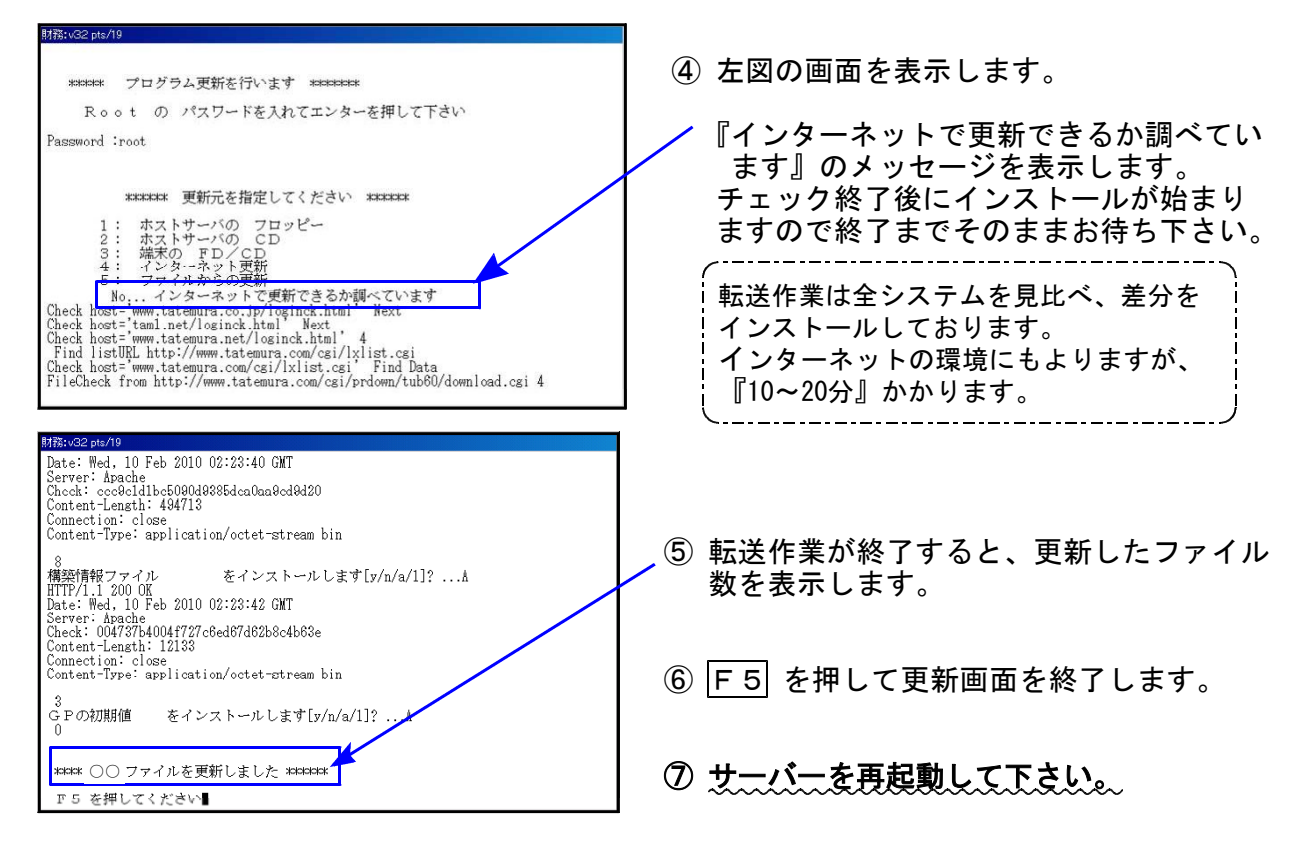

転送後のバージョン確認

下記のプログラムは F10 (データ変換) の1頁めに表示します。

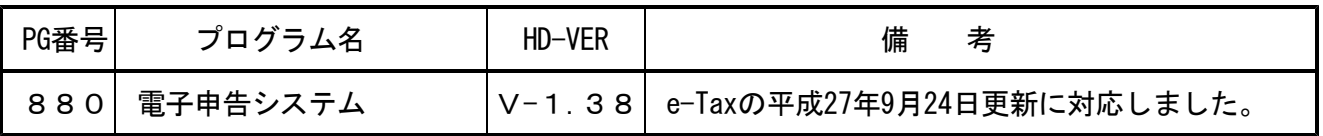

※電子申告を行っているパソコンでは以降の作業も行って下さい※

電子申告 環境設定インストール方法 ※電子申告をご利用のコンピュータでのみ作業を行って下さい※

●インストールを行う際は、全てのプログラムを終了して下さい。(マルチウィンドウ端末も **閉じて下さい。)終了せずインストールを行うとプログラムが正常に動作しません。** ●以下の説明に沿って各端末機でインストール作業を行って下さい。

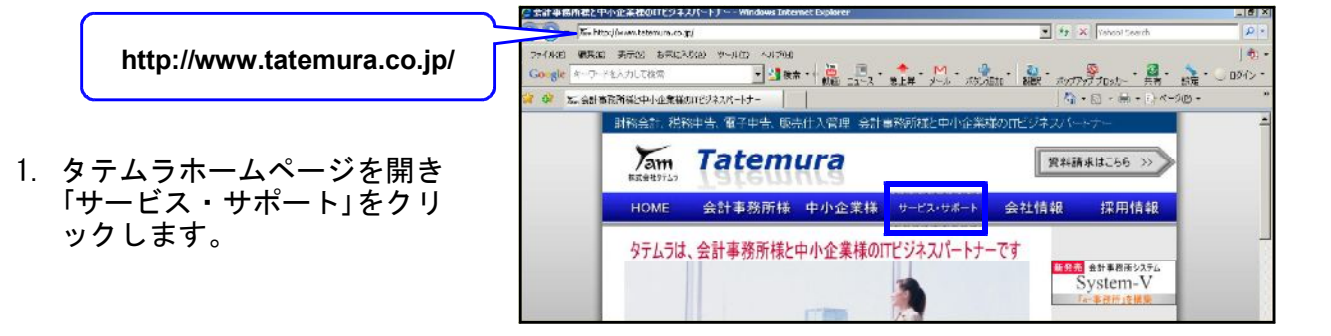

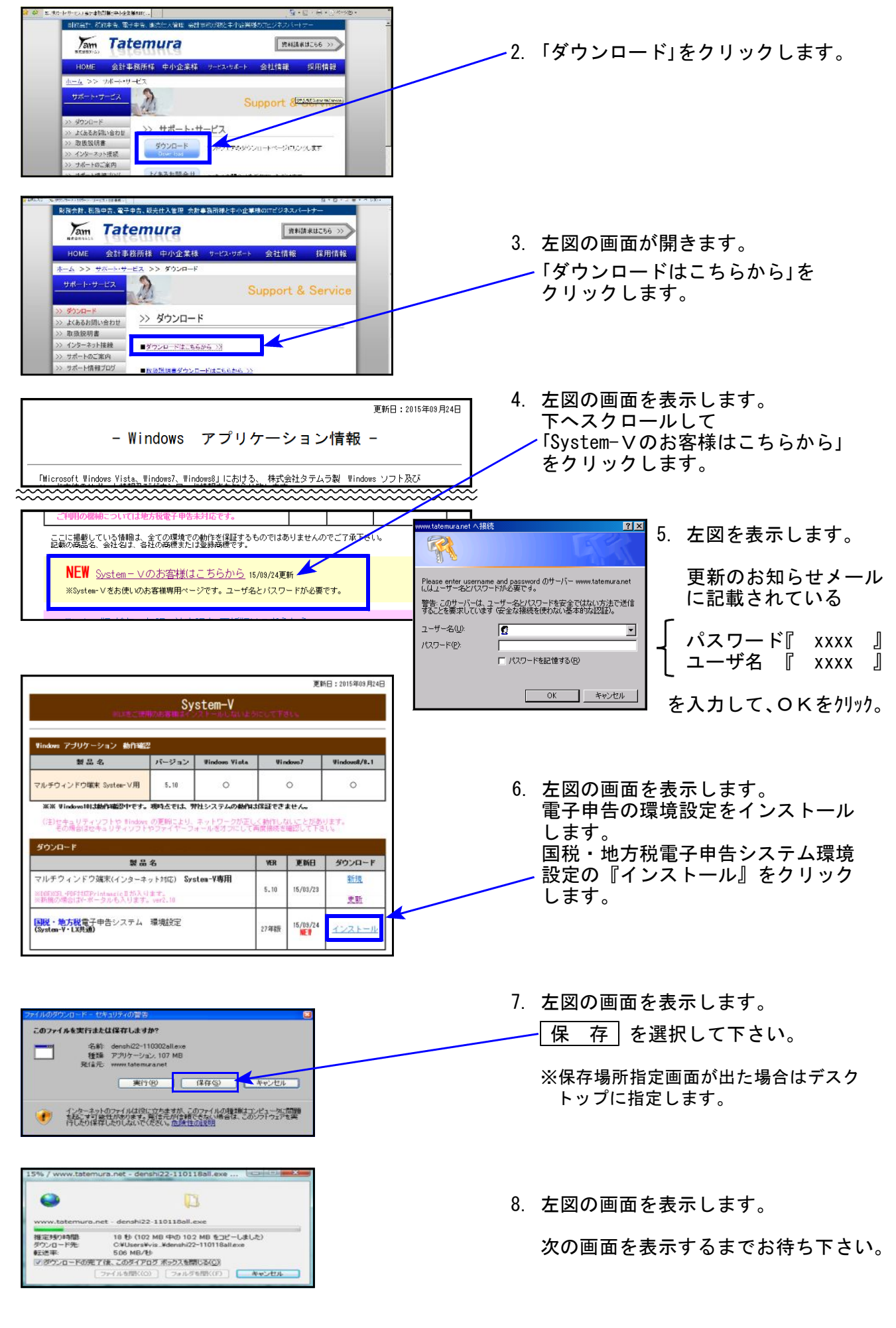

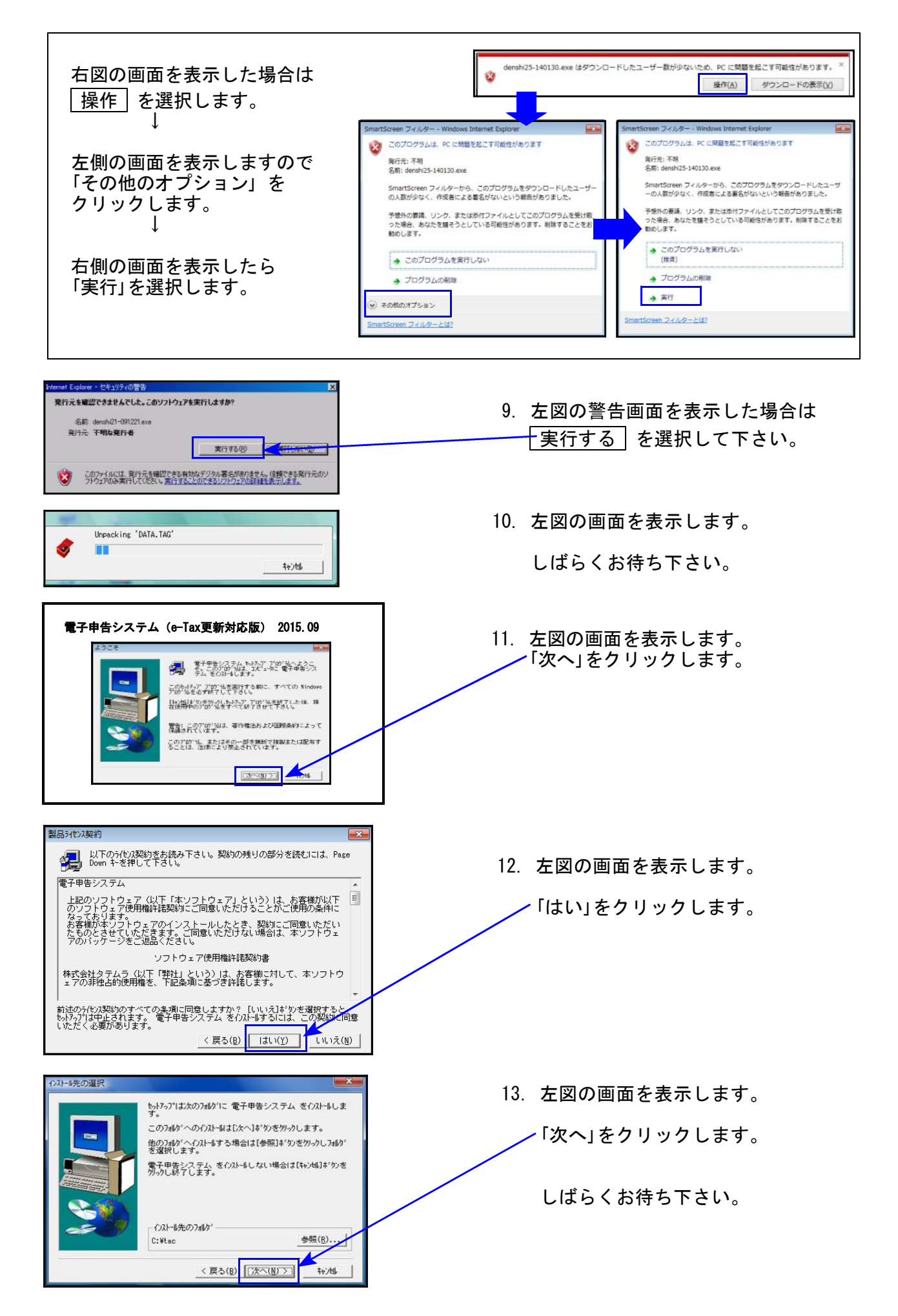

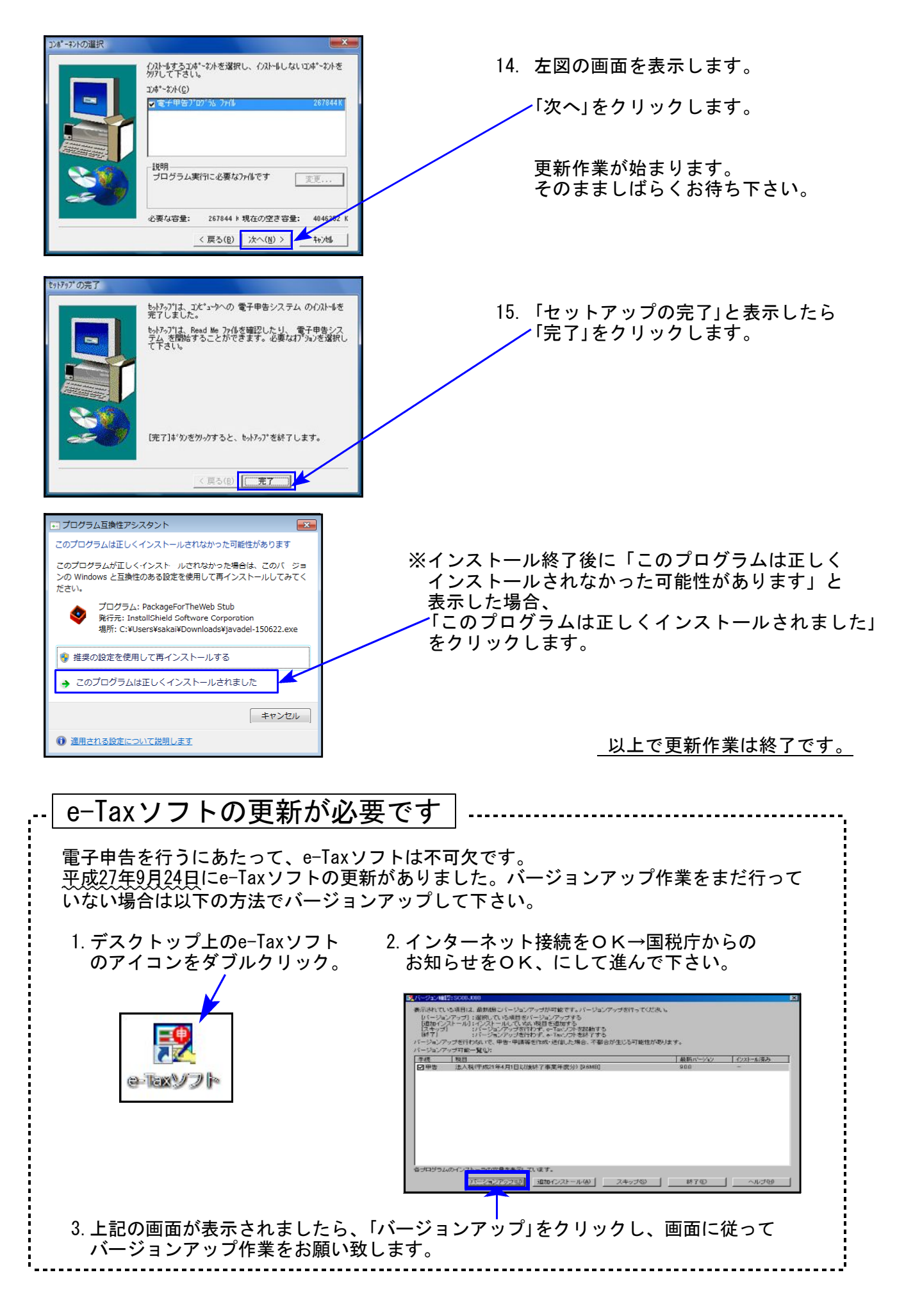

## 電子申告システム 更新内容 15.09

平成27年9月24日のe-TAX(国税電子申告)更新に伴い、弊社電子申告システムも 対応致しました。

e-Tax更新(平成27年9月24日)に伴い、弊社電子申告システムも対応致しました。 前回未対応だった別表3-2、別表3-3、別表11-2、別表13-2、別表13-5の電子申告も対応となり ました。

※[110]新法人税申告書オプションプログラム『[200]追加法人税申告書』をお持ちの場合※ 特別償却は現在e-Tax未対応です。

例年12月の対応となっておりますので、e-Taxソフトで送信ができるようになり次第、 弊社でも変換送信対応を致します。

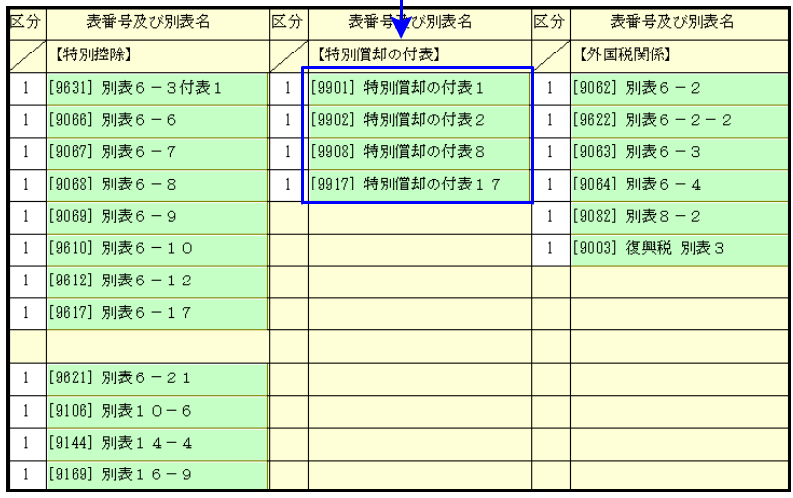

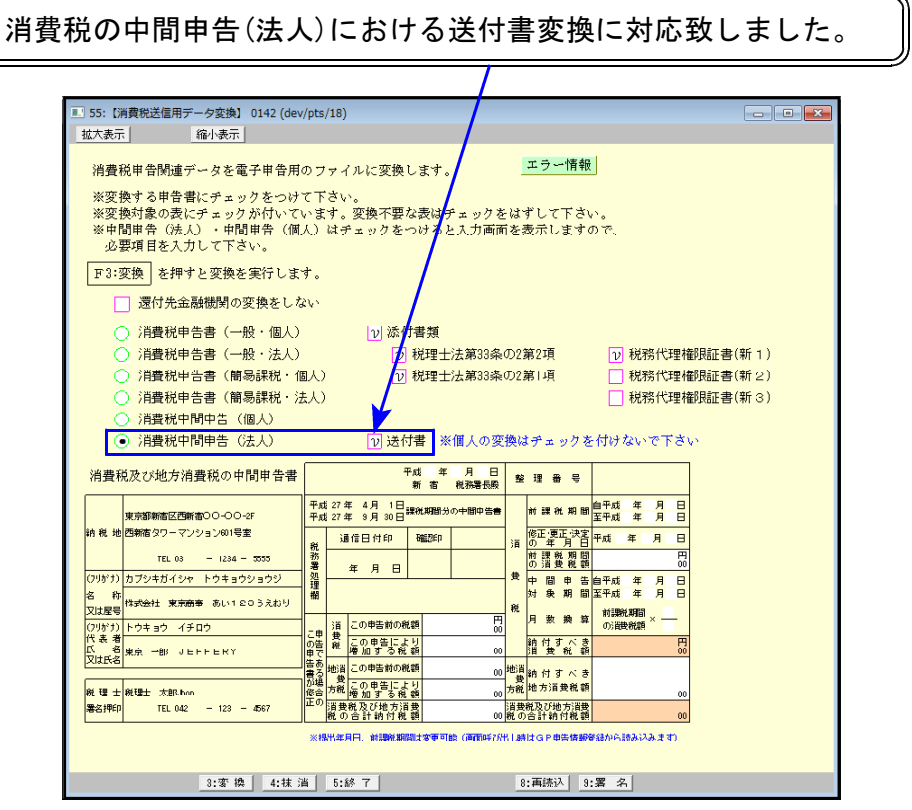